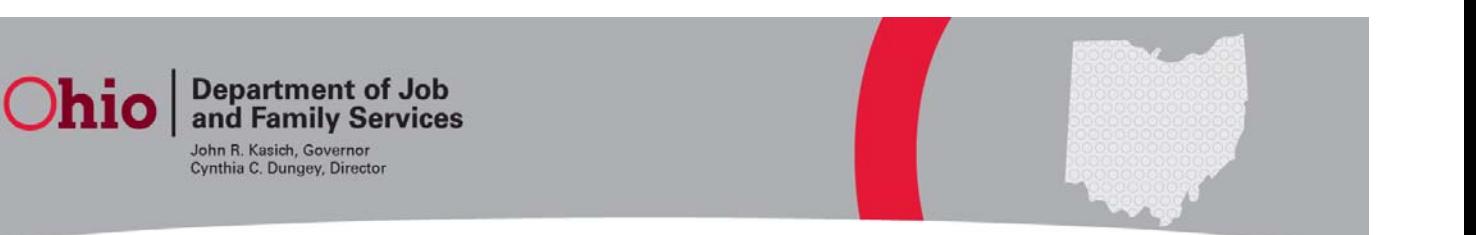

## **CFIS Web and Client Tracking – Requesting Access & Getting Answers \_\_\_\_\_\_\_\_\_\_\_\_\_\_\_\_\_\_\_\_\_\_\_\_\_\_\_\_\_\_\_\_\_\_\_\_\_\_\_\_\_\_\_\_\_\_\_\_\_\_\_\_\_\_\_\_\_\_\_\_\_\_\_\_\_\_\_\_\_\_\_\_\_\_\_\_\_\_\_\_\_\_\_\_\_\_\_\_\_\_\_\_\_\_\_\_\_**

To ensure timely completion of access requests for CFIS Web, agencies should create and provide a separate 7078 to the appropriate Help Desk. It is not recommended to include access requests for CFIS Web with other applications\systems on the same 7078. Please consult the following FAQ for more information about how to request access and where 7078's should be submitted.

- Q1: What functions are available in CFIS Client Tracking?
- A: CFIS Client Tracking allows a user to perform activities in three functional areas:
	- 1. Sub‐Area: To perform entry of direct service obligations for non‐CCMEP participants such as Adults, Dislocated Workers, and discretionary programs such as Rapid Response or National Dislocated Worker grants.
	- 2. CCMEP Lead Agency: To enter and track direct service obligations for CCMEP participants including Youth funded with WIOA dollars and eligible TANF recipients age 16 through 24.
	- 3. OMJ Center: To track "front door" activities of universal customers using the informational services in the resource room, attending workshops, or participating in other basic services.
- Q2: How do I get access to CFIS Web and the Client Tracking functional areas, and what kind of access should I have?
- A: Contact your local CFIS Web Administrator. If you don't know who that is, consult the provided spreadsheet. The following chart summarizes the process for getting access to CFIS and Client Tracking depending on your need:

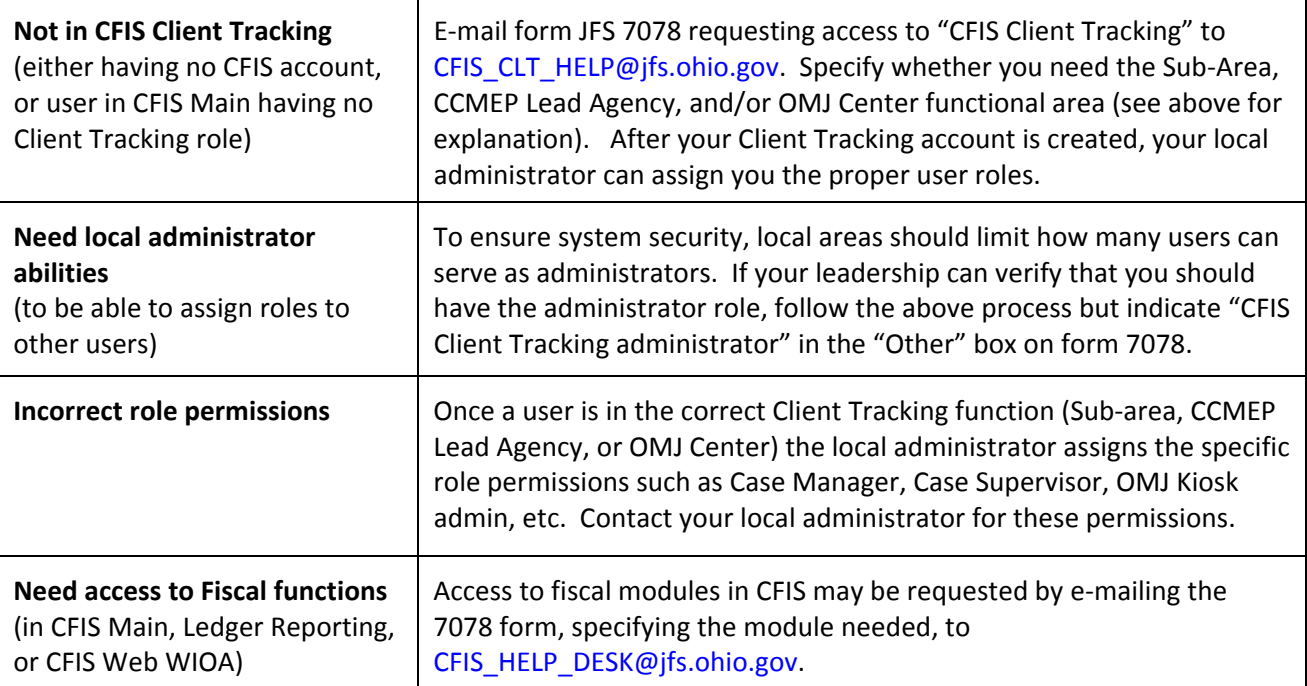

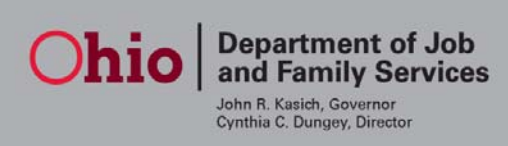

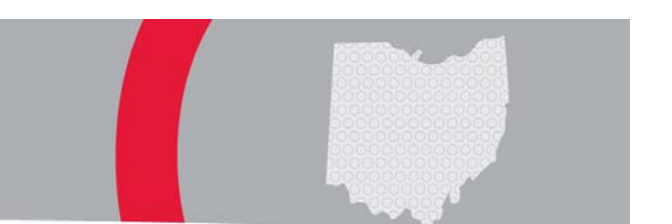

## **CFIS Web and Client Tracking – Requesting Access & Getting Answers \_\_\_\_\_\_\_\_\_\_\_\_\_\_\_\_\_\_\_\_\_\_\_\_\_\_\_\_\_\_\_\_\_\_\_\_\_\_\_\_\_\_\_\_\_\_\_\_\_\_\_\_\_\_\_\_\_\_\_\_\_\_\_\_\_\_\_\_\_\_\_\_\_\_\_\_\_\_\_\_\_\_\_\_\_\_\_\_\_\_\_\_\_\_\_\_\_**

- Q3: I'm a local agency's CFIS Web Security Administrator, where do I send 7078's requesting access to CFIS Web? A: Consider the functional areas and the activities the user will be performing in CFIS Web, based on that information:
	- Does the user need to perform Fiscal related functions such as processing vouchers and reporting financial codes to ODJFS within CFIS Web? If so, send the 7078 to the BCFTA Help Desk: CFIS\_HELP\_DESK@jfs.ohio.gov
	- Does the user need to perform WIOA Program related functions including the entry of the costs of direct services within CFIS Web? If so, send the 7078 to the OWD Help Desk: CFIS\_CLT\_HELP@jfs.ohio.gov
- Q4: Where can I ask general questions about the system or specifically Client Tracking?

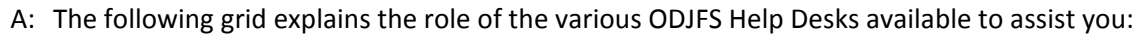

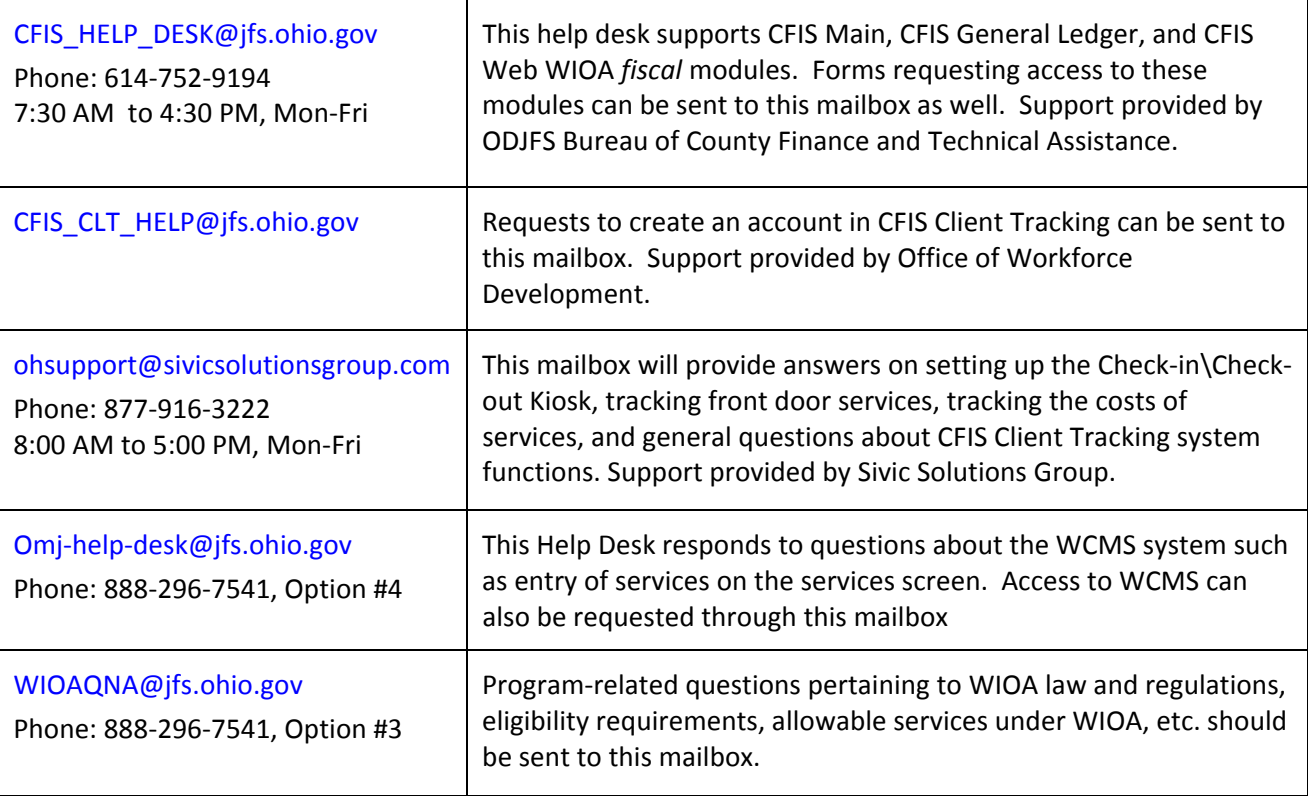